Kết nối bàn phím và chuột قم بتوصيل لوحة المفاتيح والماوس

Sambungkan kabel jaringan — opsional Kết nối dây cáp mạng - tùy chọn قم بتوصيل كبل الشبكة - اختياري

 $\widehat{R}$ 

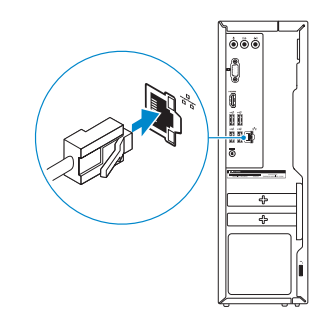

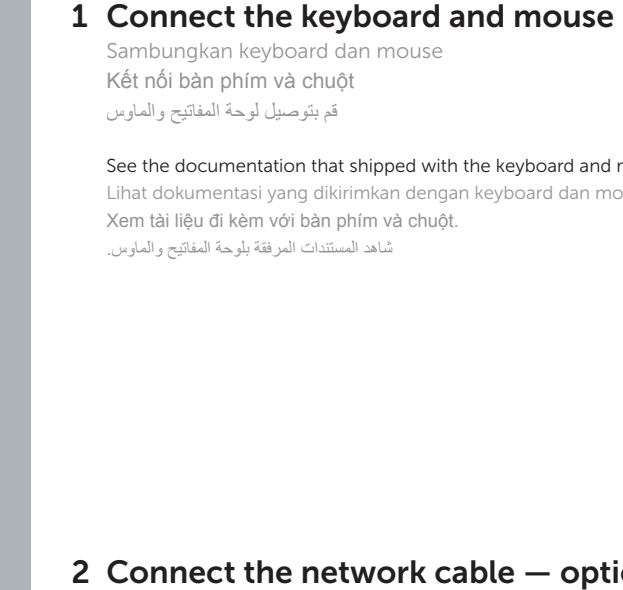

### Connect the power adapter and 4 press the power button

Sambungkan adaptor daya dan tekan tombol daya Kết nối với bộ chuyển đổi nguồn điện và nhấn nút nguồn توصيل مهايئ التيار والضغط على زر التشغيل

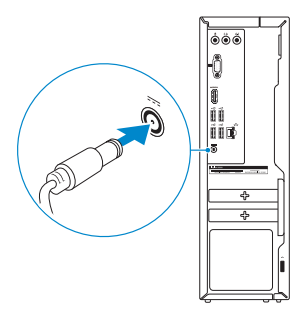

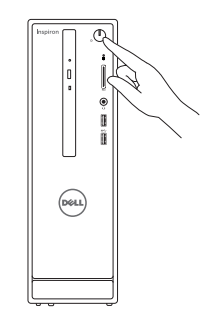

#### e Set Up Windows Join a wireless network .<br>Please choose your wireless network. If you don't know your wireless network details, you can skip  $\left\vert \frac{2}{\pi }\right\vert$  Refresh A MAIN Security-enabled network  $100$ **Aff**  $1.00148$ Security-enabled network  $n = 100$ Security-enabled network **AM** same. **AM** Security-enabled network Connect to a hidden wireless network Sip Het

Sambungkan display Kết nối màn hình hiển thị قم بتوصيل الشاشة

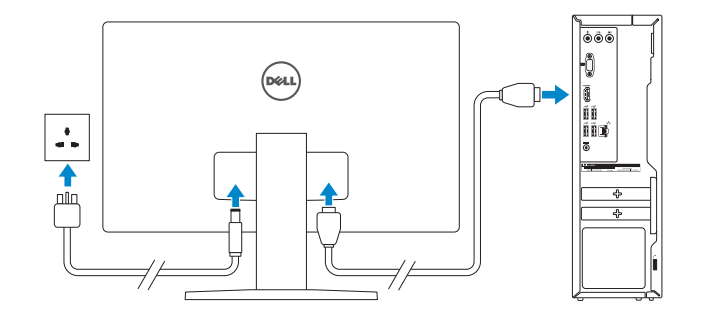

### 2 Connect the network cable  $-$  optional

Hư ớng dẫn khởi đ ộng nhanh

See the documentation that shipped with the keyboard and mouse.

### **NOTE:** If you are connecting to a secured wireless network, enter the password for the wireless network access when prompted.

Lihat dokumentasi yang dikirimkan dengan keyboard dan mouse tersebut. Xem tài liệu đi kèm với bàn phím và chuột. شاهد المستندات المرفقة بلوحة المفاتيح والماوس.

### 3 Connect the display

## Quick Start Guide

# Inspiron 3252

### 5 Finish Windows setup

Tuntaskan penataan Windows | Hoàn tất cài đặt Windows إنهاء إعداد Windows

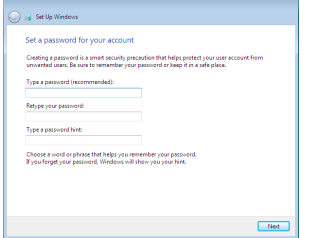

#### Set up password for Windows

Atur kata sandi untuk Windows Thiết lập mật khẩu cho Windows إعداد كلمة المرور لنظام Windows

#### (a) Set Up Windows

#### Help protect your computer and improve Windows automatically

Use recommended settings<br>
Install important and recommended updates, help make laternet browning safes, check<br>
Andrea for colusions to making a well halp Microsoft incomes Mindows<br>
The same of the same of the same of the s Install important updates only<br>Only install security updates and other important updates for Windows.

Ask me later<br>Until you decide, your computer might be vulnerable to security threats.

Learn more about each option<br>When you use recommended statings or install updates only, some information is sent to<br>Microsoft. The information is not weed to identify you or contact you. To turn off these settings<br>later, s

### Connect to your network

Sambungkan ke jaringan Anda Kết nối vào mang của ban التوصيل بالشبكة

- CATATAN: Jika Anda menghubungkan ke jaringan nirkabel aman, masukkan kata sandi untuk akses jaringan nirkabel tersebut saat diminta.
- **GHI CHÚ:** Nếu bạn đang kết nối với một mạng không dây bảo mật, hãy nhập mật khẩu để truy cập mạng không dây khi được nhắc.
- **مالحظة:** في حالة اتصالك بشبكة السلكية مؤمنة، أدخل كلمة المرور لوصول الشبكة الالسلكية عند مطالبتك.

#### Protect your computer

Lindungi komputer Anda Bảo vệ máy tính của bạn حماية الكمبيوتر

## Features

Fitur | Tính năng | الميزات 1. Optical drive

- 1. Ô đĩa quang
- 2. Nút nguồn
- 3. Đèn hoạt động ổ đĩa cứng
- 4. Khe đọc thẻ nhớ
- 5. Cổng tai nghe
- 6. Cổng USB 3.0 (2)
- 7. Cổng âm thanh (3)
- 8. Cổng VGA
- 9. HDMI port
- 10. USB 2.0 ports (4)
- 11. Power-adapter port
- 12. Service Tag label
- 13. Regulatory label
- 14. Security-cable slot
- 15. Network port
- 16. Padlock rings
- 
- 2. Power button
- 3. Hard-drive activity light
- 4. Media-card reader
- 5. Headset port
- 6. USB 3.0 ports (2)
- 7. Audio ports (3)
- 8. VGA port
- 1. Drive optik
- 2. Tombol daya
- 3. Lampu aktivitas hard disk
- 4. Pembaca kartu media
- 5. Port headset
- 6. Port USB 3.0 (2)
- 7. Port audio (3)
- 8. Port VGA

### To learn about the features and advanced options available on your computer, click Start + All Programs→ Dell Help Documentation.

9. Port HDMI 10. Port USB 2.0 (4) 11. Port adaptor daya 12. Label Tag Servis 13. Label regulatori 14. Slot kabel pengaman 15. Port jaringan 16. Cincin kunci gembok

- 9. Cổng HDMI
- 10. Cổng USB 2.0 (4)
- 11. Cổng bộ chuyển đổi nguồn điện
- 12. Nhãn Thẻ bảo trì
- 13. Nhãn quy định
- 14. Khe cáp bảo vệ
- 15. Cổng mạng
- 16. Vòng gắn khóa
- .9 منفذ HDMI .10 منافذ 2.0 USB) 4( .11 منفذ مهايئ التيار .12 ملصق رمز الخدمة .13 الملصق التنظيمي .14 فتحة كبل الأمان
	- .15 منفذ الشبكة
	- .16 حلقات القفل
- .1 محرك الأقراص الضوئية
	- .2 زر التشغيل
- .3 مصباح نشاط محرك الأقراص الثابتة
	- .4 قارئ بطاقات الوسائط
	- .5 منفذ سماعة الرأس
	- .6 منافذ 3.0 USB) 2(
	- .7 منافذ الصوت (3)
	- .8 منفذ VGA

### For more information

Untuk informasi lebih lanjut | Để biết thêm thông tin للحصول على مزيد من المعلومات

Untuk mempelajari tentang fitur dan opsi lanjutan yang tersedia pada komputer Anda, klik Mulai **O** → Semua Program → Dokumentasi Bantuan Dell. Để tìm hiểu về các tính năng và tùy chon nâng cao có sẵn trên máy tính của bạn, hãy nhấp vào **Start** → **All Programs**→ **Dell Help Documentation**. لكي تتعرف على الميزات والخيارات المتقدمة المتاحة على الكمبيوتر، انقر فوق **ابدأ** ← **كل البرامج**← **مستندات تعليمات Dell**.

© 2015 Dell Inc.  $H<sub>L</sub>$ Printed in China. © 2015 Microsoft Corporation. 055V2YA00 2015-05

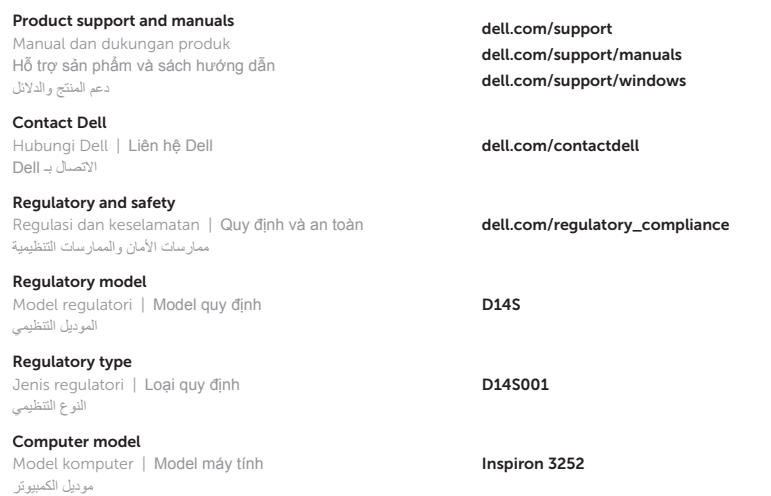

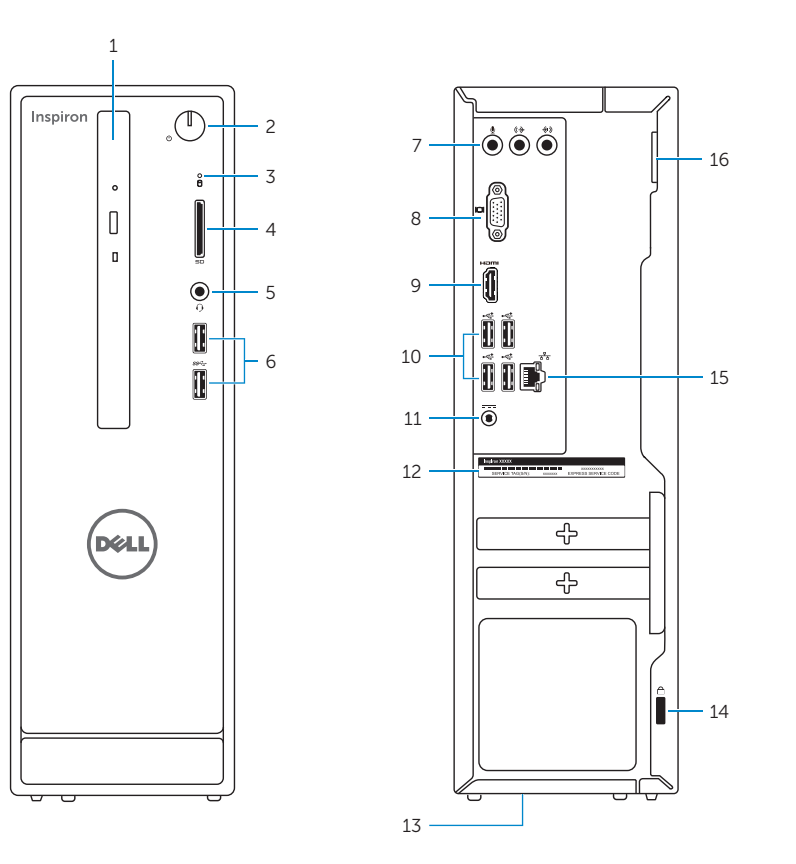